# Insurance Card Scanning

#### Table of Contents

| What Insurance Scanning Solution should I buy? | 2 |
|------------------------------------------------|---|
| Fully-Featured, Cloud-Based Scanning Solutions | 3 |
| PatientCollector by INUVIO                     | 3 |
| PatientCollector Installation                  | 4 |
| Image-Only, Desktop-Based Scanning Solutions   | 5 |
| AmbirScan by Ambir                             | 5 |
| AmbirScan Installation                         | 6 |
| ScanSharp by INUVIO                            | 7 |
| ScanSharp Installation                         | 8 |

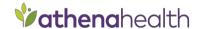

## What Insurance Scanning Solution should I buy?

athenaNet is compatible with specific applications for scanning documents and hard cards (i.e. insurance and ID cards). Each application has a list of recommended scanners for use with athenaNet. Scanners that are not recommended may not work properly with the application or related athenaNet features. Please see the following pages for information on the scanning solutions you can purchase.

#### **Fully-Featured, Cloud-Based Scanning Solutions**

These solutions allow users to scan hard cards (i.e. IDs, insurance cards) and full-sized, multi-page documents directly from their web browser into athenaNet using a streamlined, time-saving workflow that reduces the burden of manual data entry when creating and updating patient records. For hard cards, these solutions read the data from scanned card images, fill in the relevant demographic and insurance fields automatically, and upload combined, oriented ID/insurance card images to athenaNet. For all other patient documents, these solutions provide full-sized, multi-page scanning functionality for every document type in athenaNet. These are only recommended solutions for thin-client and virtualized environments.

PatientCollector by INUVIO

#### Image-Only, Desktop-Based Scanning Solutions

- AmbirScan by Ambir
- ScanSharp by INUVIO

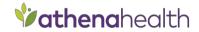

## Fully-Featured, Cloud-Based Scanning Solutions

## PatientCollector by INUVIO

| Category                        | Technical Requirements                                                                                                    |
|---------------------------------|----------------------------------------------------------------------------------------------------|
| Hardware                        | <ul> <li>The INUVIO EcoScan i6s, i6d, i4s, i4d, TTScan 800 and Panasonic KV-S1026C (ADF) scanners are recommended for use with PatientCollector. You will need an available USB port on your computer for these devices.</li> <li>Please refer to this page for other technical requirements specific to running athenaNet.</li> </ul> |
| Software                        | PatientCollector (recommended)                                                                                                    |
| Support                         | <ul> <li>For PatientCollector, refer to the button at the top of the PatientCollector user interface.</li> <li>INUVIO Technical Support: <a href="mailto:support@inuvio.com">support@inuvio.com</a> or 800.291.1471 Option 3</li> <li>INUVIO Sales: <a href="mailto:sales@inuvio.com">sales@inuvio.com</a></li> </ul>                  |
| Scanning Solutions /<br>Sign-Up | <ul> <li>For PatientCollector on the athenahealth Marketplace, go to<br/><u>http://www.athenahealth.com/healthcare-technology-partners/inuvio</u></li> </ul>                                                                                                    |
| Purchase Instructions           | <ul> <li>For PatientCollector, sign-up via the athenahealth Marketplace<br/>and you will be put into an athenahealth queue to activate the<br/>service as well as be contacted by and INUVIO representative<br/>who will guide you through the additional required steps (see<br/>step 1 below).</li> </ul>                            |
| Technical<br>Implementation     | PatientCollector install guide for athenahealth.                                                                                                    |

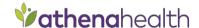

#### PatientCollector Installation

Step 1: Once live with the service, and when PatientCollector is first opened, you will be prompted to confirm your email and enter billing information, as well as evaluate and sign a DocuSign document sent to that email which includes a BAA, NDA and SAAS agreement. When those have been completed, click the PatientCollector link again and you will be prompted to install Dynamic Web TWAIN.

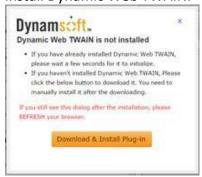

Step 2: Click to download. After you have downloaded the plug-in, the .exe file should be available to click (Note: IE users will need to click and install as an administrator for all users):

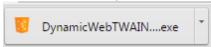

Step 3: After the download has been completed, another prompt will appear for the install. Click Run.

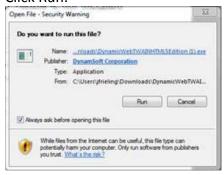

Step 4: Complete the install.

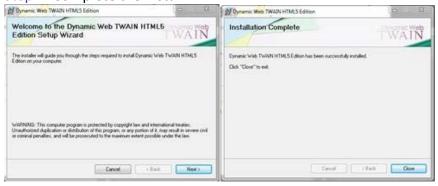

Step 5: Restart browser and proceed to PatientCollector to choose a scanner.

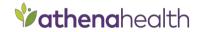

## Image-Only, Desktop-Based Scanning Solutions

## AmbirScan by Ambir

| Category                        | Technical Requirements                                                                                                    |
|---------------------------------|----------------------------------------------------------------------------------------------------|
| Hardware                        | <ul> <li>DS687ix-A3P, DS490ix-A3P, PS667ix-A3P, PS600ix-A3P, DS820ix-ATH, DS830ix-ATH, DS930-ATH, DS940-ATH &amp; DS960-ATH scanners can be used with athenaNet, please refer to <a href="http://www.ambir.com/athena-health">http://www.ambir.com/athena-health</a>. You will need an available USB port on your computer for this device.</li> <li>Please refer to <a href="this page">this page</a> for other technical requirements specific to running athenaNet.</li> </ul>                                                               |
| Software                        | <ul> <li>AmbirScan for athena 3.6.8 or greater for use with Ambir sheet-fed scanners.</li> <li>AmbirScan ADF v.6.0.0.0 or later for use with Ambir automatic document feeder scanners.</li> </ul>                                                                                                    |
| Support                         | <ul> <li>Please refer to this document and FAQ found on the vendor's website: <a href="http://www.ambir.com/athena-health">http://www.ambir.com/athena-health</a></li> <li>Our vendor is fully aware of our functionality and can assist with your issues. If there's an issue they can't resolve, they alert our team at athenahealth.</li> <li>Ambir Technical Support: <a href="mailto:support@ambir.com">support@ambir.com</a> 630.530.5400 option 3, or online Live Support at <a href="mailto:www.ambir.com">www.ambir.com</a></li> </ul> |
| Scanning Solutions /<br>Sign-Up | Scanners can be found at <a href="http://www.ambir.com/athena-health">http://www.ambir.com/athena-health</a>                                                                                                    |
| Purchase Instructions           | <ul> <li>http://www.ambir.com/athena-health</li> <li>If you have issues with purchasing, please contact Ambir: kevinm@ambir.com 630.530.5400 option 2</li> <li>For volume purchasing (20+) please contact Sales.</li> </ul>                                                                                                    |
| Technical<br>Implementation     | <ul> <li>AmbirScan for athena 3.6.8 or greater for use with Ambir sheet-fed scanners.</li> <li>AmbirScan ADF v.6.0.0.0 or later for use with Ambir automatic document feeder scanners.</li> </ul>                                                                                                    |

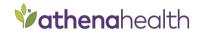

## AmbirScan Installation

AmbirScan for Athena software installation guide: <a href="http://www.ambir.com/athenahealth-setup/">http://www.ambir.com/athenahealth-setup/</a> AmbirScan for Athena Auto Document Feed Scanner installation: <a href="http://www.ambir.com/adf-ath">http://www.ambir.com/adf-ath</a>

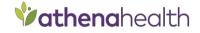

## ScanSharp by INUVIO

| Category                        | Technical Requirements                                                                                                    |
|---------------------------------|----------------------------------------------------------------------------------------------------|
| Hardware                        | <ul> <li>The INUVIO EcoScan i6s, i6d, i4s, i4d, Panasonic KV-S1026C (ADF) scanners are recommended for use with ScanSharp. You will need an available USB port on your computer for these devices.</li> <li>Please refer to this page for other technical requirements specific to running athenaNet.</li> </ul>                                                                                                    |
| Software                        | ScanSharp 8 or greater                                                                                                    |
| Support                         | <ul> <li>For ScanSharp go to <a href="http://inuvio.com/service/downloads/">http://inuvio.com/service/downloads/</a></li> <li>INUVIO Technical Support <a href="support@inuvio.com">support@inuvio.com</a> or 800.291.1471, option 3.</li> <li>INUVIO Sales: <a href="sales@inuvio.com">sales@inuvio.com</a> or 800.291.1471, option 1.</li> </ul>                                                                                                    |
| Scanning Solutions /<br>Sign-Up | <ul> <li>For ScanSharp bundles go to <a href="http://scansharp.com/">http://scansharp.com/</a></li> </ul>                                                                                                    |
| Purchase Instructions           | <ul> <li>For ScanSharp, click the above link and if you are a new athenahealth/ScanSharp customer, click "Register" (and register) or click "My Account" and login to the purchasing portal.</li> <li>Once logged in, click "Hardware/Software Bundles" to add the desired bundle to your cart. The INUVIO bundles include a license for ScanSharp ant the EcoScan scanner of your choice.</li> <li>ScanSharp is licensed per seat: one (1) license per computer. Once you have the desired bundle in your chopping card, click: "Proceed to Checkout". Proceed tjhrpough the billing process and submit your purchase. You will then receive an email with your ScanSharp key and a download link for the software, and the hardware will be shipped within one business day.</li> </ul> |
| Technical<br>Implementation     | <ul> <li>ScanSharp 8.0 and software setup guide for athenahealth.</li> </ul>                                                                                                    |

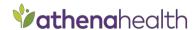

### ScanSharp Installation

Step 1: Begin Installation of prerequisite C++ files and software.

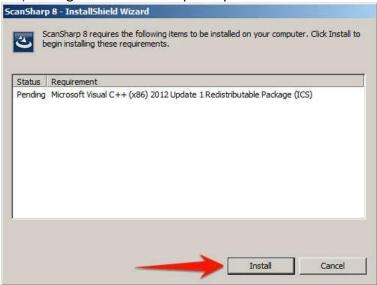

Step 2: Once C++ files are installed, click Next to begin installing the software.

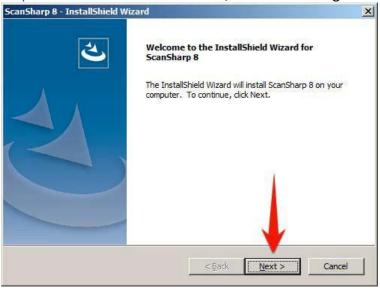

Click Complete and Next.

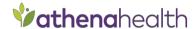

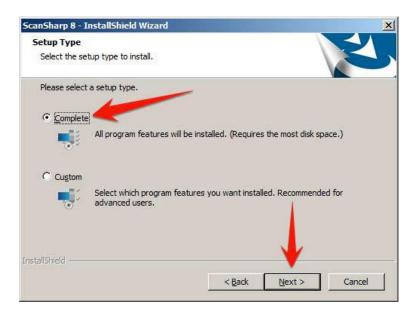

Click Finish when the install is complete.

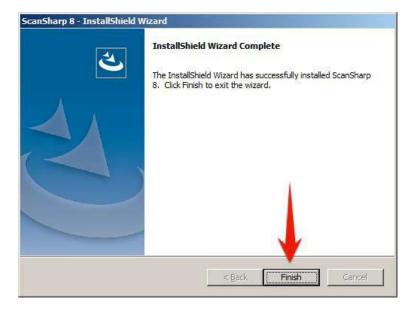

Step 3: After the install is finished, go to your desktop and double-click on the ScanSharp 8 icon to start the program.

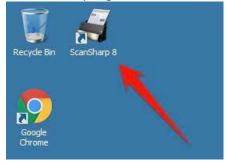

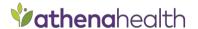

The license validation box will open. From your confirmation email, copy & paste the entire license key to the validation box to activate the license. Click OK.

Your ScanSharp 8 software should now be activated and ready to scan.

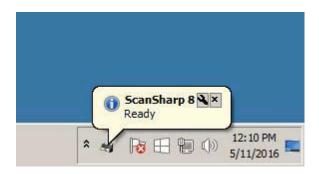

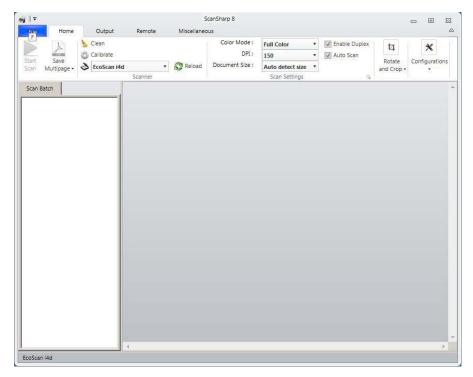

Step 4: Calibrate your scanner.

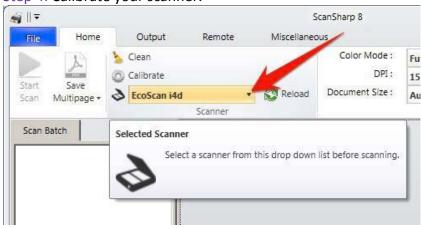

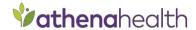

#### Select Calibrate.

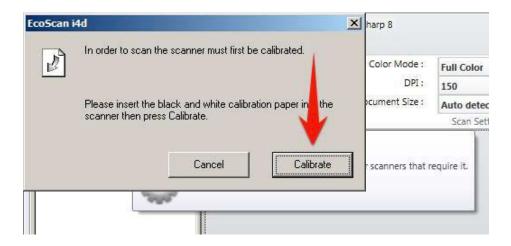

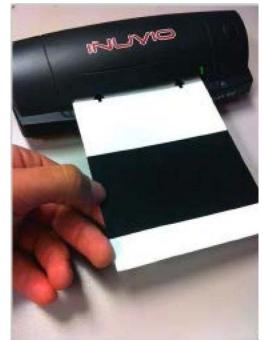

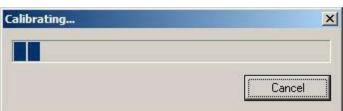

Click OK if the process was successful. You are now ready to scan with athenaNet.

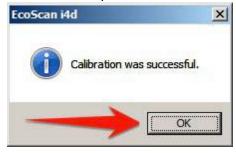

Note: If the calibration fails, try again or refer to our troubleshooting section.

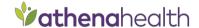

When first scanning a card with ScanSharp 8, Update an Image and if the image displays correctly when you "Show Preview" then your setup is complete. If an error messages appears, see the below instructions to properly configure ScanSharp 8 for athenaNet.

Color Mode/Scan Mode: Color/Full Color (if available)

DPI: 150

Document Size: Auto detect size Auto-Scan Delay (seconds): 0.5

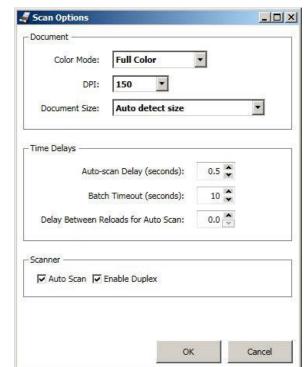

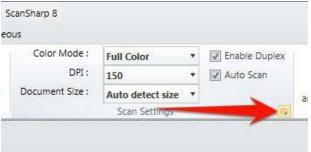

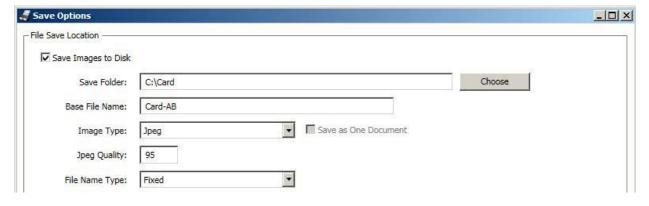

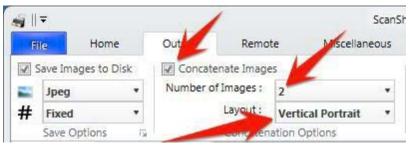